# **django-session-security Documentation**

*Release 1.2.2*

**James Pic**

**Apr 20, 2017**

# **Contents**

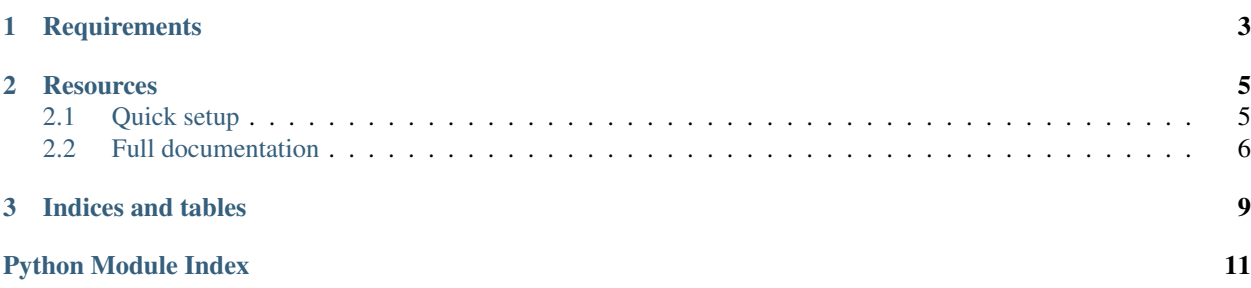

This app provides a mechanism to logout inactive authenticated users. An inactive browser should be logged out automatically if the user left his workstation, to protect sensitive data that may be displayed in the browser. It may be useful for CRMs, intranets, and such projects.

For example, if the user leaves for a coffee break, this app can force logout after say 5 minutes of inactivity.

# CHAPTER 1

# **Requirements**

- <span id="page-6-0"></span>• Python 2.7
- jQuery 1.7+
- Django 1.4+
- django.contrib.staticfiles or django-staticfiles (included in Pinax) or you're on your own

# CHAPTER 2

## **Resources**

<span id="page-8-0"></span>You could subscribe to the mailing list ask questions or just be informed of package updates.

- [Git graciously hosted](https://github.com/yourlabs/django-session-security/) by [GitHub,](http://github.com)
- [Documentation graciously hosted](http://django-session-security.rtfd.org) by [RTFD,](http://rtfd.org)
- [Package graciously hosted](http://pypi.python.org/pypi/django-session-security/) by [PyPi,](http://pypi.python.org/pypi)
- [Mailing list graciously hosted](http://groups.google.com/group/yourlabs) by [Google](http://groups.google.com)

Contents:

## <span id="page-8-1"></span>**Quick setup**

The purpose of this documentation is to get you started as fast as possible, because your time matters and you probably have other things to worry about.

## **Quick install**

Install the package:

```
pip install django-session-security
# or the development version
pip install -e git+git://github.com/yourlabs/django-session-security.git#egg=django-
˓→session-security
```
For static file service, add to settings.INSTALLED\_APPS:

```
'session_security',
```
Add to settings.MIDDLEWARE\_CLASSES, after django's AuthenticationMiddleware:

<span id="page-9-2"></span>'session\_security.middleware.SessionSecurityMiddleware',

Ensure settings.TEMPLATE\_CONTEXT\_PROCESSORS has:

'django.core.context\_processors.request'

Add to urls:

url(r'session\_security/', include('session\_security.urls')),

At this point, we're going to assume that you have [django.contrib.staticfiles](https://docs.djangoproject.com/en/dev/ref/contrib/staticfiles/) working. This means that [static files are](https://docs.djangoproject.com/en/dev/ref/contrib/staticfiles/#runserver) [automatically served with runserver,](https://docs.djangoproject.com/en/dev/ref/contrib/staticfiles/#runserver) and that you have to run [collectstatic when using another server](https://docs.djangoproject.com/en/dev/ref/contrib/staticfiles/#collectstatic) (fastcgi, uwsgi, and whatnot). If you don't use django.contrib.staticfiles, then you're on your own to manage staticfiles.

Add to your base template:

{% include 'session\_security/all.html' %}

### **Quick setup**

Unless pinax.apps.account is found in settings.INSTALLED\_APPS, configure these settings:

- LOGIN URL, the absolute url to your login view
- LOGOUT\_URL, the absolute url to your logout view

## <span id="page-9-0"></span>**Full documentation**

### **Settings**

### **Middleware**

**Urls**

#### <span id="page-9-1"></span>**Views**

class session\_security.views.**PingView**(*\*\*kwargs*) View to update the last activity date time and get it.

Constructor. Called in the URLconf; can contain helpful extra keyword arguments, and other things.

**get**(*request*, *\*args*, *\*\*kwargs*)

```
Return the number of seconds since last activity. Also, update session's last activity if
sinceActivity GET argument is passed and superior to 0.
```
•Use the sinceActivity and request.session['session\_security']['last\_activity'] to calculate the last activity on the client (javascript), and on the server (django).

•If the client reports a later last activity, then the session's last activity variable is updated according to the client.

•Return the time since the last activity. Note that if the user generates activity in a browser tab, but not in the other, both will have the real last activity time because of this approach.

To just query the actual last activity, let sinceActivity inferior to 0.

### **Templates**

#### **session\_security/dialog.html**

```
{% load i18n %}
<div id="session_security_warning" class="session_security" style="display:none">
   <div class="session_security_overlay"></div>
   <div class="session_security_modal">
       <h3>{% trans 'Your session is about to expire' %}</h3>
        <p>{% trans 'Click to extend your session.' %}</p>
    </div>
</div>
```
#### **session\_security/all.html**

```
{% comment %}
This demonstrates how to setup session security client side stuff on your own.
It provides sensible defaults so you could start with just::
    {% include 'session_security/all.html' %}
{% endcomment %}
{% load i18n %}
{% load url from future %}
\{ # If the user is not authenticated then there is no session to secure ! #}
{% if request.user.is_authenticated %}
    {# The modal dialog stylesheet, it's pretty light so it should be easy to hack #}
    <link rel="stylesheet" type="text/css" href="{{ STATIC_URL }}session_security/
˓→style.css"></link>
    \{ # \text{ Include the template that actually contains the modal dialog } # \}{% include 'session_security/dialog.html' %}
    {# Load SessionSecurity javascript 'class', jquery should be loaded - by you - at.
\rightarrowthis point #}
   <script type="text/javascript" src="{{ STATIC_URL }}session_security/script.js"></
˓→script>
   {% csrf_token %}
    {# Bootstrap a SessionSecurity instance as the sessionSecurity global variable #}
    <script type="text/javascript">
    var sessionSecurity = new SessionSecurity();
    \# Merge our settings to the session Security instance, again you can override any.
˓→method/attribute #}
   sessionSecurity = $.extend({
       LOGIN_URL: '{{ request.session.session_security.LOGIN_URL }}',
        LOGOUT_URL: '{{ request.session.session_security.LOGOUT_URL }}',
        EXPIRE_AFTER: {{ request.session.session_security.EXPIRE_AFTER }},
        WARN_AFTER: \{ \} request.session.session_security.WARN_AFTER \},
        pingUrl: '{% url 'session_security_ping' %}',
```

```
token: $('input[name=csrfmiddlewaretoken]').val(),
   }, sessionSecurity);
   {# Initialize timeouts and events, don't wait for document.ready to reduce clock
\rightarrowskews #}
  sessionSecurity.initialize();
   </script>
{% endif %}
```
## **Static files**

### **session\_security/script.js**

Read the script documentation

### **session\_security/style.css**

```
/* credit: http://www.csslab.cl/2008/01/30/ventana-modal-solo-con-css/ */
.session_security_overlay {
   position: absolute;
   top: 0;
   left: 0;
   width: 100%;
   height: 100%;
   background: #000;
   z-index:1001;
   opacity:.75;
   -moz-opacity: 0.75;
   filter: alpha(opacity=75);
}
.session_security_modal {
   position: absolute;
   top: 25%;
   left: 25%;
   width: 50%;
   padding: 16px;
   background: #fff;
   color: #333;
   z-index:1002;
   overflow: auto;
   text-align: center;
}
```
# CHAPTER 3

Indices and tables

- <span id="page-12-0"></span>• genindex
- modindex
- search

Python Module Index

<span id="page-14-0"></span>s

session\_security.views, [6](#page-9-1)

# Index

# G

get() (session\_security.views.PingView method), [6](#page-9-2)

# P

PingView (class in session\_security.views), [6](#page-9-2)

## S

session\_security.views (module), [6](#page-9-2)